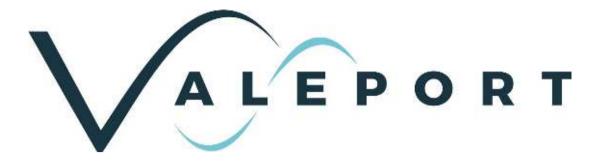

# Operating Manual – Configure Software

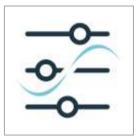

Document ID MANUAL-1899207337-25 Date: August 2022

This confidential document was prepared by the staff of Valeport Limited, the Company, and is the property of the Company, which also owns the copyright therein. All rights conferred by the law of the copyright and by virtue of international copyright conventions are reserved to the Company. This document must not be copied, reprinted or reproduced in any material form, either wholly or in part, and the contents of this document, and any method or technique available there from, must not be disclosed to any other person whatsoever without the prior written consent of the Company.

© 2022 Valeport Ltd

Valeport Ltd St Peter's Quay Totnes TQ9 5EW United Kingdom

Phone: +44 1803 869292 email: sales@valeport.co.uk Web: www.valeport.co.uk

As part of our policy of continuous development, we reserve the right to alter, without prior notice, all specifications, designs, prices and conditions of supply for all our equipment

Valeport Limited St. Peters Quay, Totnes Devon TQ9 SEW UK +44 (0) 1803 869292 sales@valeport.co.uk www.valeport.co.uk

/AT No. GB 165 8753 67 Registered in England No. 1950444

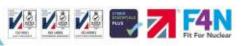

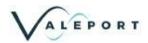

# Contents

| 1 | Int | roduction                                            | 3 |
|---|-----|------------------------------------------------------|---|
|   | 1.1 | Limitations                                          | 3 |
| 2 | Ins | stallation                                           | 4 |
| 3 | So  | ftware Settings - Set Up                             | 7 |
|   | 3.1 | Manually Load a .json File                           | 8 |
|   | 3.2 | Check for Configure App Update1                      | 0 |
| 4 | Se  | tting Up the Software1                               | 1 |
|   | 4.1 | Snapshot1                                            | 3 |
|   | 4.2 | Ethernet Interface14                                 | 4 |
| 5 | So  | ftware Operation1                                    | ō |
|   | 5.1 | Using the Software with a Modbus enabled Instrument1 | 6 |
| 6 | Ма  | anual Commands1                                      | 7 |

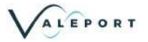

# 1 Introduction

Valeport Configure is a generic program developed to operate with a number of Valeport Instruments; a specific module being loaded for each.

This manual describes version 2.0.65 onwards, if you have an earlier version it is recommended to upgrade to the latest version in order to benefit from the latest functionality. In addition to improvements in performance version 2.0.65 also introduces software version monitoring to help you keep up to date with the latest developments of both Configure Software and the Instrument modules.

Configure can be downloaded from https://valeport.download

Valeport Configure can be used with the following instruments, both serial and ethernet enabled instruments can be configured:

- Hyperion
- uvSVX
- uvSVP
- Bathy2
- minilPS2
- Type 804 and Type 804 ExP
- Type 810 and Type 812

#### 1.1 Limitations

There is no data collection or recoding available.

Data can be 'copied' from the terminal window and then 'pasted' into another package for analysis.

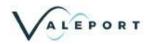

### 2 Installation

Download the software from https://valeport.download

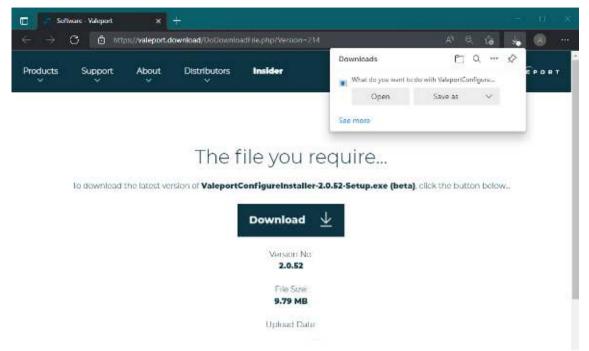

Follow the directions on screen. You may require additional IT support to do this.

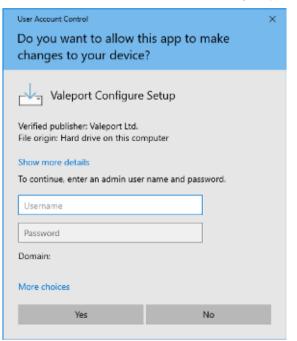

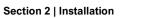

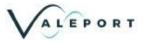

#### Continue to follow the on-screen instruction, select a new destination folder if required:

| -               | i.                              | X                        |
|-----------------|---------------------------------|--------------------------|
|                 |                                 | P                        |
|                 |                                 | Ø                        |
| wing faider.    |                                 |                          |
| ent folder, did | Drowse.                         |                          |
|                 | Browse                          | 612                      |
| 10              |                                 |                          |
|                 |                                 |                          |
|                 |                                 |                          |
|                 |                                 |                          |
|                 |                                 |                          |
|                 |                                 |                          |
|                 |                                 |                          |
|                 | wing folder.<br>ent folder, did | ent folder, old: Drowse. |

<u>N</u>ext

#### Select a desktop icon if required:

| Select Additional Tasks<br>Which additional tasks should be perfo                                                                                                    |                           |                     |                |  |  |
|----------------------------------------------------------------------------------------------------|---------------------------|---------------------|----------------|--|--|
| the second second s | med?                      |                     | đ              |  |  |
| Select the additional tasks you would it<br>Configure, then click Next.                                                                                                    | ke Setup to perform wh    | de installing Vale; | kirt           |  |  |
| Additional shortouts:                                                                                                    |                           |                     |                |  |  |
| Create a desktop shortout                                                                                                    |                           |                     |                |  |  |
|                                                                                                    |                           |                     |                |  |  |
|                                                                                                    |                           |                     |                |  |  |
|                                                                                                    |                           |                     |                |  |  |
|                                                                                                    | <u>ti</u> edt             | Nest                | Cancel         |  |  |
|                                                                                                    |                           |                     |                |  |  |
| Next                                                                                                    |                           |                     |                |  |  |
| _                                                                                                    |                           |                     |                |  |  |
| Setup - Valeport Configure version 2/                                                                                                    | 0.52                      | Π.                  |                |  |  |
| Ready to Install                                                                                                    |                           |                     | FR             |  |  |
| Setup is now ready to begin installing v                                                                                                    | Valeport Configure on y   | our computer.       | I              |  |  |
| 262.220 1                                                                                                    | ation, or dick Dack if yo | u want to review    | or             |  |  |
| Click Install to continue with the instals<br>change any settings.                                                                                                    |                           |                     |                |  |  |
| change any settings. Destination location:                                                                                                    |                           |                     | 1              |  |  |
| change any settings.                                                                                                    | antigure                  |                     |                |  |  |
| change any settings.<br>Destination location:<br>C:Waleport Software/Waleport Co<br>Additional fedeo:<br>Additional shortcuts:                                                                                                    | antigure                  |                     | *              |  |  |
| change any settings.<br>Destination location:<br>C:Waleport Software/Waleport Co<br>Additional fedeo:<br>Additional shortcuts:                                                                                                    | nnfaure                   |                     | *<br>*         |  |  |
| change any settings.<br>Destination location:<br>C:Waleport Software/Waleport Co<br>Additional facto:<br>Additional shortcuts:                                                                                                    |                           |                     | 4<br>3         |  |  |
| change any settings.<br>Destination location:<br>C: Wateport Software/Wateport Co<br>Additional Index:<br>Additional Indexis:                                                                                                    | infigure<br><u>End</u> t  | Jistel              | s<br>3<br>Cent |  |  |

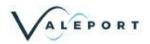

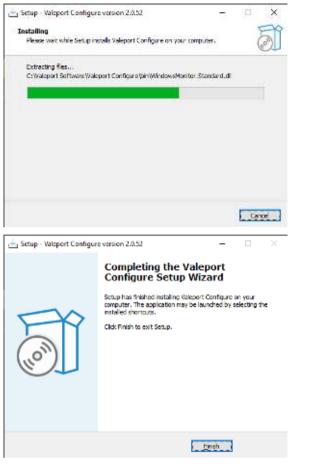

If selected a short cut will be placed on your desktop:

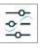

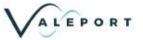

## 3 Software Settings - Set Up

On a primary installation, that is, no existing installation on the PC, click on the Set-Up Icon

You will be presented with the following screen,

|                              | t.number [ | Scrial   |             |               | - 5 x      |
|------------------------------|------------|----------|-------------|---------------|------------|
| Instrument(s)                | č          |          |             |               |            |
| Valeport Water               |            |          |             |               |            |
| <ul> <li>Hyperion</li> </ul> | 1.0.1      | Internet |             |               |            |
| Туре 804 - ГВ                | 1.0.1      | internet | Install     |               |            |
| Type 804                     | 1.0.1      | Internet | risian      |               |            |
| Type 810<br>Valeport         | 1.0.1      | internet | Install All |               |            |
| ✓ miniiPS2                   | 1.0.1      | Internet |             |               |            |
| uvSVX                        | 1.0.1      | internet |             |               |            |
| Load From File               |            |          |             | Uninstati Ali | Update All |
| Software                     |            |          |             |               |            |

Select the instruments you will use with Configure from the left-hand window and click Install, alternatively install all:

| Instrument(s)    |       |           |                                                                                                    |              |           |
|------------------|-------|-----------|----------------------------------------------------------------------------------------------------|--------------|-----------|
| Valeport Water   |       |           |                                                                                                    |              |           |
| Hypenco          | 101   | internet  |                                                                                                    |              |           |
| Type: 804 - Fill | 101   | internet  | 105131                                                                                                    |              |           |
| Type 504         | 1.0.1 | Internet  | and the second second s |              |           |
| Type 510         | 1.0.1 | Internet. | Install All                                                                                                    |              |           |
| Valeport         |       |           | 015298.091                                                                                                    |              |           |
| miniP82          | 1.0.1 | Internet  |                                                                                                    |              |           |
|                  | 1.0.1 | Internet  |                                                                                                    |              |           |
| UVSVX            |       |           |                                                                                                    |              |           |
| UVSVX            |       |           |                                                                                                    | UD OT BALLAD | Update At |
|                  |       |           |                                                                                                    | JOINT SEE AF | LIPSIC AT |
| I nad Finn Fik   |       |           |                                                                                                    | LINE(SEE A)  | LIPSON AT |

Once installed the right-hand window will look like this:

| Valeport |         |
|----------|---------|
| Hyperion | 1.0.1 🔵 |
| minilPS2 | 1.0.1 🔵 |
|          |         |
|          |         |
|          |         |
|          |         |
|          |         |

The Hyperion and miniIPS2 modules are up to date as shown by the green indicators

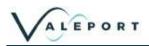

After the initial installation, if you are on-line, you will be notified of any updates to an instrument module; there are indicators to help identify those files that need to be updated.

| Valeport<br>Hyperion<br>miniIPS2<br>uvSVX | 1.0.1<br>1.0.1<br>1.0.1 | file<br>file<br>file                               | Install         | Valeport<br>Hyperion<br>miniIPS2 | A Green India<br>signifies that<br>Instrument Mode<br>up to<br>A Red India<br>signifies that t | t the<br>ule is<br>date | 1.0.1   |
|-------------------------------------------|-------------------------|----------------------------------------------------|-----------------|----------------------------------|------------------------------------------------------------------------------------------------|-------------------------|---------|
| Valeport Water<br>Type 804 - FR           | 1.0.1                   | file                                               | Install All     |                                  | is an update avai                                                                              | lable                   |         |
| Type 804                                  | 1.0.1                   | file                                               |                 |                                  |                                                                                                |                         |         |
| Type 810                                  | 1.0.1                   | file                                               |                 |                                  |                                                                                                |                         |         |
| Load From File                            | sent a zip f            | downloaded o<br>ile with new In<br>ick here to loa | strument        | U                                | ninstall All                                                                                   | Upd                     | ate All |
| Software                                  |                         |                                                    |                 |                                  |                                                                                                |                         |         |
|                                           |                         |                                                    |                 |                                  |                                                                                                |                         |         |
| Check for updates no                      |                         |                                                    | figure Software |                                  |                                                                                                | 1.1                     | Close   |

#### 3.1 Manually Load a .json File

If you are not 'on-line' you can update the Instrument Modules manually – they will have a .json extension. There are .json files of all the Instrument Modules available on Valeport.Download. Equally a .json file could be emailed to you or downloaded prior to going to the field.

Similarly, Valeport can supply special Modules should that be necessary.

When you receive a .json file first, save it to a local directory. In the example that follows - Bathy2.json.

Click Load From File find the required .json file and selected it. Note, be sure to select .json from the file type dropdown list, bottom right

|   | Po                                                         | rt Settings                                                                                                    |            |                                         |                                                                                   |                                             | 0                                         |
|---|------------------------------------------------------------|----------------------------------------------------------------------------------------------------|------------|-----------------------------------------|-----------------------------------------------------------------------------------|---------------------------------------------|-------------------------------------------|
|   | Connection to<br>Post contrib                              | 1. Contraction of the local sector of the local sector of the loca |            |                                         |                                                                                   |                                             |                                           |
|   | 2 Wikase Configura-Lada                                    |                                                                                                    |            |                                         |                                                                                   |                                             |                                           |
| ) | Instrument(s)                                              |                                                                                                    |            |                                         |                                                                                   |                                             |                                           |
|   | Valeport Varier<br>Sector/2<br>Hypositer<br>position - Hit | 100 oftens<br>101 oftens<br>101 oftens                                                                                                    | nstal      | Valeport<br>Hyperan<br>mintPS2          | 101 G<br>101 G                                                                    |                                             |                                           |
|   | yse 804<br>yse 810<br>Valéport<br>refetES2                 | d Open<br>← → ← † <mark>5</mark> .)<br>Organne – Newtadae                                                                                                    | + Caktoy + | Configuração e tamén                    | e.                                                                                | 6 ,P sad                                    | Companyor Ho<br>En • El • Ø               |
|   | Load From Fild                                             | d Gool area<br>h Solgerorak                                                                                                    | 1          | riana<br>In Arlande kon<br>In Debydjich | Done modified<br>Anticipited 1917<br>don to do do do do do do<br>Anticipited 1918 | Type<br>E.O.M.The<br>E.O.M.The<br>F.O.M.The | 354                                       |
|   | Software                                                   | 🔛 Saansen<br>🏊 LoosiBik (C)                                                                                                    | * *        | E Paro na par                           | Second Lines                                                                      |                                             | He print.                                 |
|   | Flees for nothing to                                       |                                                                                                    |            |                                         |                                                                                   |                                             |                                           |
|   |                                                            |                                                                                                    |            | (                                       |                                                                                   |                                             |                                           |
|   |                                                            | Tierace                                                                                                    | sulayizlar |                                         |                                                                                   | i v limte)o<br>Geografi                     | wei – – – – – – – – – – – – – – – – – – – |

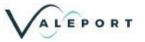

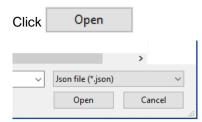

#### This will copy the .json file so it is available in the Instrument(s) options window:

|                                                                                                    |      | × |
|----------------------------------------------------------------------------------------------------|------|---|
| Bathy2     1.0.0     internet     Hyperion     1.       Hyperion     1.0.1     internet     Hyperion     1.       Type 804 - FR     1.0.1     internet     Install       Type 804     1.0.1     internet     Install       Type 810     1.0.1     internet     Install       Valeport     Install All     Install All       Valeport     Install All     Uninstall All       Valeport     Uninstall All     Update |      |   |
| Hyperion     1.0.1     internet       Type 804 - FR     1.0.1     internet       Type 804     1.0.1     internet       Type 810     1.0.1     internet       Valeport     Install All       winilPS2     1.0.1       uvSVX     1.0.1       John Stall All       Load From File                                                                                                    |      |   |
| Type 804 - FR 1.0.1 internet<br>Type 804 1.0.1 internet<br>Type 810 1.0.1 internet<br>Valeport<br>miniIPS2 1.0.1 internet<br>uvSVX 1.0.1 internet<br>Valeport<br>UvisvX 1.0.1 internet<br>UvisvX 1.0.0 custom<br>Load From File<br>Uninstall All<br>Uninstall All<br>Uninstall All<br>Uninstall All<br>Uninstall All<br>Uninstall All<br>Uninstall All<br>Uninstall All<br>Uninstall All                           | .0.1 | • |
| Type 804     1.0.1     internet       Type 810     1.0.1     internet       Valeport     Install All       minilPS2     1.0.1     internet       uvSVX     1.0.1     internet       ✓ Bathy2     1.0.0     custom                                                                                                    | .0.1 | • |
| Type 804 1.0.1 internet<br>Type 810 1.0.1 internet<br>Valeport<br>miniIPS2 1.0.1 internet<br>uvSVX 1.0.1 internet<br>✓ Bathy2 1.0.0 custom<br>Load From File Uninstall All Update                                                                                                    |      |   |
| Valeport     Install All       minilPS2     1.0.1     internet       uvSVX     1.0.1     internet       ✓ Bathy2     1.0.0     custom                                                                                                    |      |   |
| Valeport       minilPS2     1.0.1       uvSVX     1.0.1       internet       ✓ Bathy2       Load From File   Uninstall All Update                                                                                                    |      |   |
| uvSVX     1.0.1     internet       ✓ Bathy2     1.0.0     custom       Load From File     Uninstall All     Update                                                                                                    |      |   |
| V Bathy2     1.0.0     custom       Load From File     Uninstall All     Update                                                                                                    |      |   |
| Load From File Uninstall All Update                                                                                                    |      |   |
|                                                                                                    |      |   |
|                                                                                                    |      |   |
| Software                                                                                                    | All  |   |
| Software                                                                                                    |      |   |
|                                                                                                    |      |   |
|                                                                                                    |      |   |
|                                                                                                    |      |   |
| Check for updates now C                                                                                                    | lose |   |
|                                                                                                    |      |   |

Select the 'custom file' (shown as ticked ✓ above) and then Click Install.

| Instrument(s)         |       |          |             |               |            |
|-----------------------|-------|----------|-------------|---------------|------------|
| Valeport Water        |       |          | ]           | Valeport      |            |
| Bathy2                | 1.0.0 | internet |             | Bathy2        | 1.0.0      |
| Hyperion              | 1.0.1 | internet |             | Hyperion      | 1.0.1      |
| Type 804 - FR         | 1.0.1 | internet | Install     | minilPS2      | 1.0.1      |
| Type 804              | 1.0.1 | internet | mətan       |               |            |
| Type 810              | 1.0.1 | internet | Install All |               |            |
| Valeport              |       |          | Install All |               |            |
| minilPS2              | 1.0.1 | internet |             |               |            |
| uvSVX                 | 1.0.1 | internet |             |               |            |
| Bathy2                | 1.0.0 | custom   |             |               |            |
| Load From File        |       |          |             | Uninstall All | Update All |
| Check for updates not | N     |          |             |               | Close      |

The file will now be available to use:

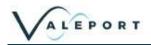

### 3.2 Check for Configure App Update

Clicking on Check for updates now:, when on line will check the installed version against the latest available from Valeport.Download. If it is up to date you will be informed:

| Software                                |
|-----------------------------------------|
| Installed version 2.0.52 is the latest. |
| Check for updates now                   |

#### If there is an update you will be presented with the following window:

| Valeport Configure ver. 24 | 152 - Update        | 7          | ш        | × |
|----------------------------|---------------------|------------|----------|---|
| Version 2.0.54 is ready    | to Install.         |            |          |   |
| Auto Update                | Go to download page | Mute curre | unt unde |   |

Auto Update the software will be loaded onto your PC leaving your existing Instrument modules in place

Go to download page you will be taken to the Valeport.Download site where you can download the software manually and install at your leisure.

Mute current update if you would rather not load the new version you can 'mute' the upload for 7 days after which you will be informed again as shown below:

| Valeport Water          |          |          |             | Valeport      |     |         |
|-------------------------|----------|----------|-------------|---------------|-----|---------|
| Hyperion                | 1.0.1    | internet |             | Hyperion      |     | 1.0.1   |
| Type 804 - FR           | 1.0.1    | internet | In stall    | minilPS2      |     | 1.0.1   |
| Type 804                | 1.0.1    | internet | Install     |               |     |         |
| Type 810                | 1.0.1    | internet |             |               |     |         |
| Valeport                |          |          | Install All |               |     |         |
| minilPS2                | 1.0.1    | internet |             |               |     |         |
| uvSVX                   | 1.0.1    | internet |             |               |     |         |
|                         |          |          |             |               |     |         |
| Load From File          |          |          |             | Uninstall All | Upd | ate All |
|                         |          |          |             |               |     |         |
| Software                |          |          |             |               |     |         |
|                         | . 2.0.55 |          |             |               |     |         |
| Muted Installer Version |          |          |             |               |     |         |
| Software                | . 2.0.55 |          |             |               |     |         |

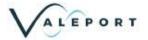

# 4 Setting Up the Software

On running up the software you will be presented with the following Interfacing window.

By default, the software will be set to serial, the port number and baud rate used in your last session

| 😳 Valeport Configure 2.0.52                             |                                                   |                          |                                                                                                    |                                                                      |                                                                |   |   | × |
|---------------------------------------------------------|---------------------------------------------------|--------------------------|----------------------------------------------------------------------------------------------------|----------------------------------------------------------------------|----------------------------------------------------------------|---|---|---|
|                                                         | Port S                                            | Settings                 |                                                                                                    |                                                                      |                                                                |   |   | ۵ |
|                                                         | nnection type:<br>Port number:<br>Baudrate:       | Serial<br>COM8<br>19200  | <ul><li></li><li></li><li></li><li></li><!--</th--><th>Port Settings</th><th>Softwar<br/>Instrument Module S</th><th></th><th></th><th></th></ul> | Port Settings                                                        | Softwar<br>Instrument Module S                                 |   |   |   |
| Toggle switch to<br>show\hide advanced<br>Port settings | Parity:<br>Data Bits:<br>Stop Bits:<br>Handshake: | None<br>8<br>One<br>None | ><br>><br>><br>>                                                                                                    | Advanced Port Settings                                               |                                                                |   |   |   |
| Use evaluatio                                           | on config files:<br>Instrument:                   | Load Defa                | iults                                                                                                    | Alternative<br>Instrument Module Site<br>(not monitored for updates) | Drop down menu to<br>select the Instrument to<br>be configured | D |   |   |
|                                                         | Offline Mode:                                     | Connec                   | t                                                                                                    | Select to enter the<br>software with no<br>instrument connected      |                                                                |   |   |   |
|                                                         |                                                   |                          |                                                                                                    |                                                                      |                                                                | _ | _ | _ |

Set your COM port as required.

Use the drop-down menu to select your instrument, only those installed from the software and Instrument Module dialogue will be shown.

Click on the Connect button to interface to the instrument and enter the software.

Should there be an issue with the connection or the baud rate, after a short delay you will be presented with the following screen. Investigate the issue and try again:

| 😳 Valeport Configure 2.0.52 | Instrument: Hyperion |                                                                             | × |
|-----------------------------|----------------------|-----------------------------------------------------------------------------|---|
|                             | Port S               | Gettings                                                                    | 0 |
|                             | Connection type:     | Serial                                                                      |   |
|                             | Port number;         | COMB                                                                        |   |
|                             | Baudrate:            | 19200 -                                                                     |   |
| •                           |                      |                                                                             |   |
|                             | Instrument.          | Hyperion v                                                                  |   |
|                             | Offline Mode:        | D                                                                           |   |
|                             |                      | Instrument not intempted.<br>Please check Comport and Baud rate.<br>Connect |   |

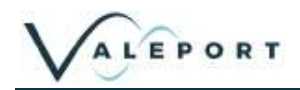

If you have no instrument connected to the software you can still enter the Configurator by ticking the Offline Mode box.

|               | -            |   |
|---------------|--------------|---|
| Instrument:   | Hyperion     | ~ |
| Offline Mode: | $\checkmark$ |   |
|               |              |   |

In Offline Mode it is possible to set up a 'Profile' settings file of all the generic editable settings, but nothing specific to an instrument such as serial number, calibrations dates or site information. This file can then be loaded into sets of instruments to insure they all have identical setups.

| 4:4      | Valeport Configure 2.0.78                                                                         | Instrument configuratio         | on: Hyperion           |              | 0 <del></del> | × |
|----------|---------------------------------------------------------------------------------------------------|---------------------------------|------------------------|--------------|---------------|---|
| File     | Open Profile<br>Save Profile                                                                      | ATIONS SAMPL                    | ING                    |              |               |   |
|          | Save Profile As                                                                                   |                                 |                        |              |               |   |
|          | Save Snapshot<br>Close Configuration<br>Exit                                                      | rion Parameter<br>Serial Number | Sulforhodamin<br>75100 | e B 🔽        |               |   |
|          | F                                                                                                 | irmware Version                 | 0903707A12 Feb         | 8 2021 15:59 |               |   |
|          | PC                                                                                                | B Serial Number                 | 1012523                |              |               |   |
|          |                                                                                                   | Calibration Date                | 5;2;21                 |              |               |   |
|          |                                                                                                   | Site information                | valeport tests         |              |               |   |
|          |                                                                                                   |                                 |                        |              |               | 8 |
| \$P      | /HY2,90,9,0.203,,ppb,,,,M1,*24<br>/HY2,90,9,0.159,,pb,,,,M1,*28<br>/HY2,90,9,0.163,,ppb,,,,M1,*21 |                                 |                        |              |               |   |
| \$P<br>> | /HY2,90,9,0.155,,ppb,,,,M1,*24                                                                    |                                 |                        |              |               |   |
|          | Enable Timestamp                                                                                  |                                 |                        |              |               |   |
|          |                                                                                                   |                                 |                        |              |               |   |

Save the profile and use it in the future to set up instruments identically.

Open a Profile to load the settings into the software and then upload the settings into the instrument with the Update Instrument button

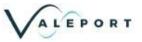

### 4.1 Snapshot

| -0-<br>-0- | Valeport Configure 2.0.78                                        | Instrument configuratior | : Hyperion           |                    |                   |   | _    | × |
|------------|------------------------------------------------------------------|--------------------------|----------------------|--------------------|-------------------|---|------|---|
| File       |                                                                  |                          |                      |                    |                   |   |      |   |
|            | Open Profile                                                     | ATIONS SAMPLIN           | IG                   |                    |                   |   |      |   |
|            | Save Profile                                                     |                          |                      |                    |                   |   |      | A |
|            | Save Profile As                                                  | _                        |                      |                    |                   |   |      |   |
|            | Save Snapshot                                                    | rion Parameter           | Sulforhodamine B     | ~                  |                   |   |      |   |
|            | Close Configuration<br>Exit                                      | Serial Number            | 75100                |                    |                   |   |      |   |
|            |                                                                  | irmware Version          | 0903707A12 Feb 8 202 | 21 15:59           |                   |   |      |   |
|            | PC                                                               | B Serial Number          | 1012523              |                    |                   |   |      |   |
|            |                                                                  | Calibration Date         | 5;2;21               |                    |                   |   |      |   |
|            |                                                                  | Site information         | valeport tests       |                    |                   | ] |      |   |
|            |                                                                  |                          |                      |                    |                   |   |      |   |
|            |                                                                  |                          |                      |                    |                   |   |      |   |
|            |                                                                  |                          |                      |                    |                   |   |      | ٧ |
|            |                                                                  |                          |                      |                    |                   |   |      |   |
|            | UV20000167 M1*25                                                 |                          |                      |                    |                   |   |      |   |
|            | /HY2,90,9,0.167,,ppb,,,,M1,*25<br>/HY2,90,9,0.158,,ppb,,,,M1,*29 |                          |                      |                    |                   |   |      |   |
|            | /HY2,90,9,0.195,,ppb,,,,M1,*28<br>/HY2,90,9,0.124,,ppb,,,,M1,*22 |                          |                      |                    |                   |   |      |   |
| >          | τητε, 56, 5, 6, τε 4, βρο <sub>μα</sub> (θη, 22                  |                          |                      |                    |                   |   |      | Y |
| <b>E</b>   | Enable Timestamp                                                 |                          |                      |                    |                   |   |      |   |
|            | RUN                                                              | Configure for            | or EnviroLog         | Read Instrument    | Update Instrument |   | Back |   |
| _          |                                                                  | 5                        |                      |                    |                   |   |      |   |
|            |                                                                  |                          |                      |                    |                   |   |      |   |
| Clic       | k Save Snapshot                                                  | to record                | a text file with     | all the settings r | ecorded.          |   |      |   |

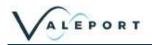

#### 4.2 Ethernet Interface

The software can also be used in Ethernet protocol by using the drop-down menu option

| 😳 Valeport Configure 2.0.52 |                  |                    |     |  | 0 | × |
|-----------------------------|------------------|--------------------|-----|--|---|---|
|                             | Port S           | Settings           |     |  |   | 0 |
|                             | Connection type: | Serial             | (v) |  |   |   |
|                             | Port number:     | Serial<br>Ethernet |     |  |   |   |
|                             | Baudrate:        | 19200              | (v) |  |   |   |
| 9                           |                  |                    |     |  |   |   |
|                             | Instrument;      | 1                  | [v] |  |   |   |
|                             | Offline Mode:    | Ċ.                 |     |  |   |   |
|                             |                  |                    |     |  |   |   |
|                             |                  | Connect            |     |  |   |   |

#### Edit the IP Address and Port as required:

| 😳 Valeport Configure 2.0.52     |            | - 0 | × |
|---------------------------------|------------|-----|---|
| Port S                          | Settings   |     | ¢ |
| Connection type:<br>IP Address: | Ethernet 🗸 |     |   |
| Port:                           | 23         |     |   |
| Instrument:<br>Offline Mode:    |            |     |   |
|                                 | Connect    |     |   |

#### Software Operation 5

Once interfaced to the instrument you will be presented with the specific controls for that instrument. In the example below, a Hyperion. For details of a particular instrument you should refer to that specific manual.

|                                               | Setting grouped                                                         |   |                    |  |
|-----------------------------------------------|-------------------------------------------------------------------------|---|--------------------|--|
| ormation Communications Sampling              | Setting grouped<br>in tabs                                              |   |                    |  |
| Communications                                |                                                                         |   |                    |  |
| Baud Rate                                     | 19200bps 🗸                                                              |   |                    |  |
| Address Mode                                  |                                                                         |   |                    |  |
| Instrument Address<br>Address Mode            | 10 -         Instrument settir           OFF -         can be configure |   |                    |  |
|                                               |                                                                         |   |                    |  |
| Aodbus RTU                                    |                                                                         |   |                    |  |
| fodbus RTU<br>Modbus Enabled                  | OFF V                                                                   |   |                    |  |
|                                               | OFF                                                                     |   |                    |  |
|                                               | OFF                                                                     |   | T.                 |  |
| Modbus Enabled                                | OFF                                                                     |   | Terminal           |  |
| Modbus Enabled                                | OFF                                                                     |   | Terminal<br>window |  |
| Open   Close the terminal window to see comms | OFF                                                                     |   |                    |  |
| Open   Close the terminal window to see comms | OFF                                                                     |   |                    |  |
| Open   Close the terminal                     | OFF                                                                     | / |                    |  |

There are function buttons across the bottom of the window, some are common to all instruments and some are specific to the instrument selected.

- Once in the software, click on the Read Instrument button to download the existing settings •
- If you change any settings click on the Update Instrument to up load the new setting(s) •
- Any special function buttons will appear here, in this example Configure for EnviroLog •
- Once configured set the instrument to run mode • after a watchdog period the instrument will return to run mode automatically •
  - Back button will return you to the Interfacing window The

If you hold the mouse over the label for a particular setting, a help window will appear. In the example below, Baud Rate.

|                                                                                                    | t configuration: Hypenon                                                                                                    | - 0 | × |
|----------------------------------------------------------------------------------------------------|----------------------------------------------------------------------------------------------------|-----|---|
|                                                                                                    | S SAMPLING                                                                                                    |     |   |
| COMMUNICATIONS                                                                                                    |                                                                                                    |     |   |
| Ba                                                                                                    | ud Rate 19200bps Y                                                                                                    |     |   |
| Address Mode                                                                                                    | Sct Instrument Baud Rate<br>2400, 4800, 9600, 19200, 115200 or 230400                                                                 |     |   |
| Instrument /<br>Addres                                                                                                    |                                                                                                    |     |   |
| Modbus RTU                                                                                                    |                                                                                                    |     |   |
|                                                                                                    |                                                                                                    |     |   |
| Modbus I                                                                                                    | Enabled OFF V                                                                                                    |     |   |
|                                                                                                    | Enabled OFF v                                                                                                    |     |   |
| )<br>87.90/2022 13.51/201 [0.9992 Ha]<br>87.90/2022 13.51/201 [1.Hz]<br>87.94<br>87.94<br>87.9 | Enabled OFF v<br>2500.9.0.183.ppbM1-2F<br>290.9.0.183.ppbM1-27<br>2.303.0.163.ppbM1-21<br>2303.0.163.ppbM1-21<br>230.9.0.137.ppbM1-21 |     |   |
| )<br>08/90/2022 13:51:03 (0.999 Hz)<br>08/90/2022 13:51:03 (1 Hz)<br>58/90/2022 13:51:04 (0.990 Hz)<br>58/90/2022 13:51:04 (0.991 Hz)                                                                                                    | 2,90,9,0,182,,ppb,,,M1,-24-<br>2,90,9,0,182,,ppb,,,M1,-24-<br>2,90,9,0,156,,ppb,,,M1,-27-<br>2,90,9,0,162,pb,,,M1,-21                 |     |   |

Enable Timestamp select the Enable Timestamp option to include a timestamp on each line of data

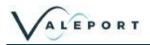

If you change a setting, the label will become bold as will the Tab label. In the example below, the Instrument Address setting label and the Communications Tab title.

| C Weigent Carrigane 2.0.52 Instrument: Hypercen |                         |                 |                   | -    | 13 | $\times$ |
|-------------------------------------------------|-------------------------|-----------------|-------------------|------|----|----------|
| le.                                             |                         |                 |                   |      |    |          |
| nformation Communications Sampling              |                         |                 |                   |      |    |          |
| Communications                                  |                         |                 |                   |      |    | *        |
| Baud Rate                                       | 19200bps 👻              |                 |                   |      |    |          |
| Address Mode                                    |                         |                 |                   |      |    |          |
| Instrument Address                              | 10 4                    |                 |                   |      |    |          |
| Address Mode                                    | O New:                  |                 |                   |      |    |          |
| Modbus RTU                                      | 10<br>instrument<br>20  |                 |                   |      |    |          |
| Modbus Enabled                                  | OFF Y                   |                 |                   |      |    |          |
|                                                 |                         |                 |                   |      |    |          |
|                                                 |                         |                 |                   |      |    |          |
|                                                 |                         |                 |                   |      |    |          |
|                                                 |                         |                 |                   |      |    |          |
| )                                               |                         |                 |                   |      |    |          |
|                                                 |                         |                 |                   |      |    |          |
| #701                                            |                         |                 |                   |      |    | а.       |
| #701<br>09<br>#040                              |                         |                 |                   |      |    |          |
| MT                                              |                         |                 |                   |      |    |          |
| Enable Timestamp                                | Contigure for EnviroLog | Read Instrument | Update Instrument | Back |    | Ē.       |
|                                                 |                         |                 |                   |      |    |          |

If you hold the mouse over the settings window the instrument's setting status will appear. In the example above the new Instrument Address is 10, while the programmed Address is 20. Click on the Update Instrument button to upload the setting, that is 10, in the example above.

To set the instrument into a Run Mode select the RUN button at the bottom of the screen.

#### 5.1 Using the Software with a Modbus enabled Instrument

In Valeport instruments there is a 'fall back' mode in which serial communications can be achieved with a Modbus enabled instrument without the need to reconfigure the terminal settings.

#098;1 will set the instrument into this mode. This is the default setting.

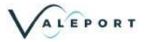

# 6 Manual Commands

If there is a requirement to send manual commands to the instrument, they should be typed into the terminal window as shown below:

| 😨 Valeport Ce | onfigure 2.0.52 Instrument: Hyperion |                                          | - 0 0                  |
|---------------|--------------------------------------|------------------------------------------|------------------------|
| Ele           |                                      |                                          |                        |
| Information   | Communications Sampling              |                                          |                        |
| Commun        | nications                            |                                          |                        |
| BESSILENA     | Baud Rate                            | 19200bos (V)                             |                        |
| Address       | Mode                                 |                                          |                        |
|               | instrument Address                   | 10 😪                                     |                        |
|               | Address Mode                         | OFF -                                    |                        |
| Modbus        | RTU                                  |                                          |                        |
| an and a sub- | Modbus Enabled                       | OFF v                                    |                        |
|               | Type the requir<br>here and press    | ed commands<br>ENTER                     |                        |
| 2             |                                      |                                          |                        |
| : /           |                                      |                                          |                        |
|               | 1132, pob., M1, 28                   |                                          |                        |
| 1             | nestamp                              |                                          |                        |
| Enable Int    | RUN                                  | Configure for Envirol.og Read Instrument | Update Instrument Back |

First interrupt the instrument by sending multiple # symbols followed by the ENTER key. When you see ERROR, you have successfully interrupted the instrument. It is now in a command mode and will accept configuration commands.

In the above example #028 has been sent to put the unit into RUN mode. You can see a single data string after the #028 command is sent.

- Type #028 at the command prompt
- Press ENTER, don your keyboard